## 25.1.8 CairoFontExtents

Die Font-Eigenschaft in der Klasse Cairo setzt den Font oder liest den Font aus, mit dem Text gezeichnet wird – mit den Eigenschaften Bold, Extents, Italic, Matrix, Name, Size, Slant und Weight der virtuellen Klasse .Cairo.Font.

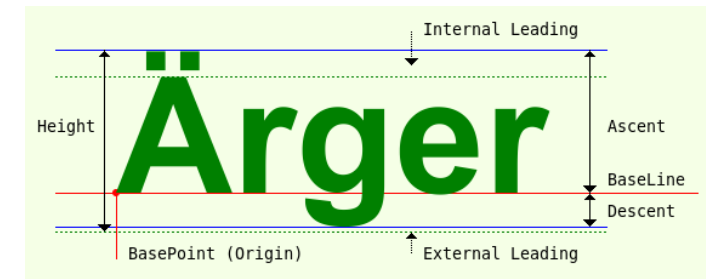

Abbildung 25.1.8.1: Eigenschaften der virtuellen Klasse .Cairo.Font

Die Größen 'Internal Leading' und 'External Leading' sind zwar Schrift-Maße der typographischen Metrik – jedoch keine Eigenschaften der virtuellen Klasse *.Cairo.Font.*

## 25.1.8.1 Eigenschaften

Die Klasse *CairoFontExtents* speichert metrische Informationen für eine Schrift mit einem festgelegten Schrift-Font in der Eigenschaft *Extents* der virtuellen Klasse *.Cairo.Font* und verfügt über diese Eigenschaften vom Datentyp Float:

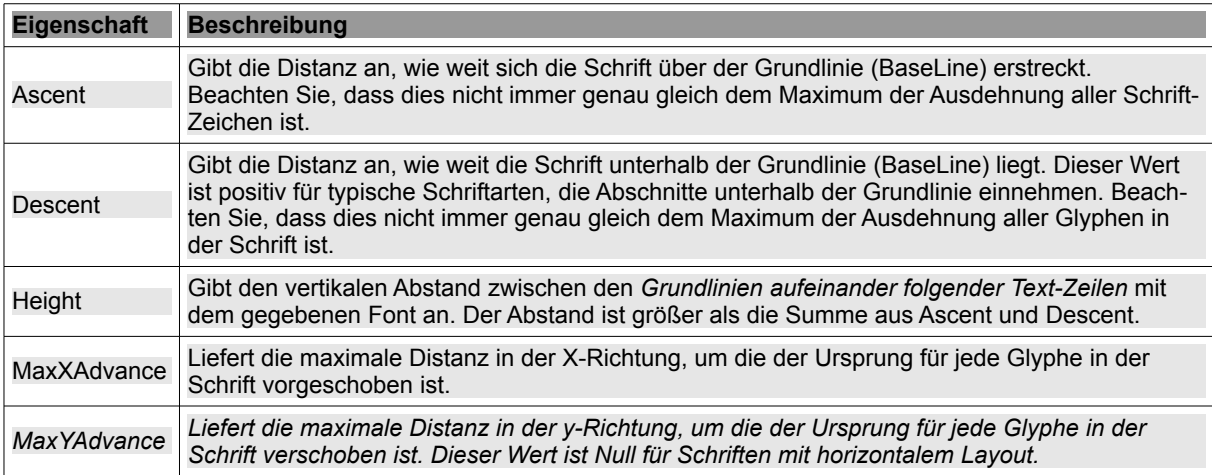

Tabelle 25.1.8.1.1 : Eigenschaften der virtuellen Klasse .Cairo.Font

## 25.1.8.2 Beispiel

Das Beispiel demonstriert den Einsatz aller Eigenschaften der Klasse *CairoFontExtents* und das Auslesen der Werte für diese Eigenschaften:

```
Private Sub GeneratePDF()
   Dim PDFSurface As CairoPdfSurface
  Dim fXOffset As Float = 20
  Dim fYOffset As Float = 20
 PDFSurface = New CairoPdfSurface(sPfadPDFDatei, 210, 297) \rightarrow A4-Format der Oberfläche
   Cairo.Begin(PDFSurface)   
       Cairo.Matrix = Cairo.Matrix.Translate(MMToPoints(fXOffset), MMToPoints(fYOffset))
   Cairo.Matrix = Cairo.Matrix.Scale(1, 1) ' Zoom-Faktor = 1
       Cairo.AntiAlias = False
    Line(MMToPoints(0), MMToPoints(0), MMToPoints(0), MMToPoints(297  fYOffset), 0.1, [1, 1], Color.Red)
    Line(MMToPoints(0), MMToPoints(0), MMToPoints(210  fXOffset), MMToPoints(0), 0.1, [1, 1], Color.Red)
       Cairo.Stroke
```

```
  ' TEXTE 
       Cairo.Source = Cairo.ColorPattern(Color.DarkBlue) 
        Cairo.Font.Name = "Arial"
        Cairo.Font.Size = 100
       Cairo.Font.Bold = True
       Print "FONT"
Print "---------------------------------"
    Print "Ascent = ", PointsToMM(Cairo.Font.Extents.Ascent)
    Print "Descent = ", PointsToMM(Cairo.Font.Extents.Descent)
    Print "Height = ", PointsToMM(Cairo.Font.Extents.Height)
        Print "H = ", PointsToMM(Cairo.Font.Extents.Ascent) + PointsToMM(Cairo.Font.Extents.Descent)
    Print "MaxXAdvance = ", PointsToMM(Cairo.Font.Extents.MaxXAdvance) 
    Print "MaxYAdvance = ", PointsToMM(Cairo.Font.Extents.MaxYAdvance)
       Cairo.MoveTo(MMToPoints(0), MMToPoints(50))
       Cairo.DrawText("Ärger")
    Cairo.End
    PDFSurface.Finish()
   Desktop.Open(sPfadPDFDatei)
End ' GeneratePDF
Private Function MMToPoints(Value As Float) As Float
   Return Value * 2.83527
End ' MMToPoints(..)
Private Function PointsToMM(Value As Float) As Float
   Return Value * 0.3527
End ' MMToPoints(..)
Private Sub Line(Xa As Float, Ya As Float, Xe As Float, Ye As Float, fWidth As Float, Optional fDash As 
Float[], Optional cColor As Integer)
 Farbige Linie von Punkt A nach Punkte E - A(xa|ya), E(xe|ye) - Angaben in Millimetern!
  Cairo.MoveTo(MMToPoints(Xa), MMToPoints(Ya))
  Cairo.LineTo(MMToPoints(Xe), MMToPoints(Ye))
    Cairo.Source = Cairo.ColorPattern(cColor)
   Cairo.LineWidth = fWidth
   Cairo.Dash = fDash
    Cairo.Stroke()
    Cairo.Dash = Null
End ' Line( ...)
```
Mit dem o.a. Quelltext-Ausschnitt ergeben sich diese Ausgaben (gerundet und mit der Einheit Millimeter versehen) in der Konsole der IDE:

```
FONT

Ascent = 31.93 mm
Descent = 7,48 mm
Height = 40,56 mm
H = 39,40 mm
Height - H = 1,16 mmMaxXAdvance = 70,54 mm<br>MaxYAdvance = 0 mm
MaxYAdvance =
```
## Kommentar:

- Auch in diesem vorgestellten Beispiel werden die beiden Funktionen *MMToPoints(Value As*  ä *Float)* und *PointsToMM(Value As Float)* eingesetzt.
- Interessant ist die auftretende Differenz von 1,2 Millimetern zwischen der Summe aus Ascent und Descent und dem Wert für die Höhe. Sie ergibt sich, weil die Höhe aus der Summe von Ascent, Descent und 'External Leading' berechnet wird.
- 'External Leading' steht für den (veralteten) Begriff *Durchschuss* und bestimmt den minimalen Abstand von zwei Druckzeilen.
- Wenn Sie die generierte PDF-Datei ausdrucken und für das Wort 'Ärger' die in der → Abbildung 25.1.8.1 angegebenen horizontalen, parallelen Linien einzeichnen und deren Differenzen zueinander messen, so erhalten Sie mit hinreichender Genauigkeit die Werte in der o.a. Übersicht.